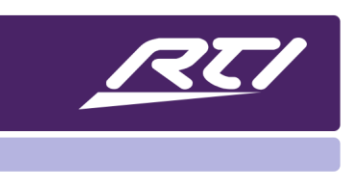

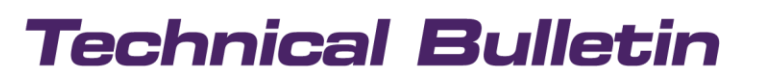

Programming Steps · Installation Notes · Integration Tips

## **iOS 14 Impact on RTIPanel**

#### **Content**

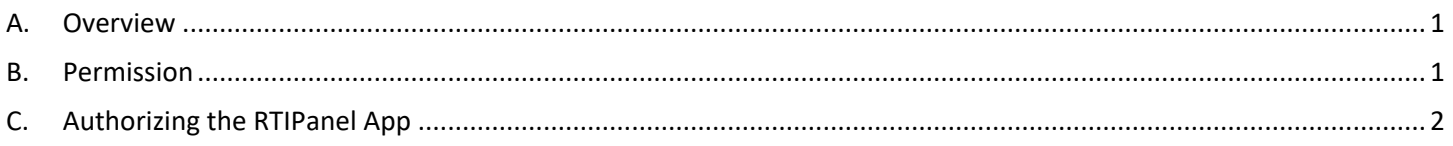

#### <span id="page-0-0"></span>**A. Overview**

Beginning with iOS 14, Apple has implemented several new privacy features. Apps now trigger a prompt the first time they try to interact with the local network. Until permission is granted, all local network communication is blocked. After the iOS upgrade, the RTIPanel app will prompt users to allow the app to discover and connect to devices on the network. Please note, if the user accidentally selects "Don't Allow" from the prompt, depending on the network setup the RTIPanel app might be limited to WAN mode, thus disabling sustain commands. In other cases, the app might not work at all.

#### <span id="page-0-1"></span>**B. Permission**

After the iOS upgrade and the initial launch of the RTIPanel app, a message alert will display, prompting the user to allow the app to discover and access devices on the network.

Once this message is displayed, the user will need to select "OK" to allow the RTIPanel app to find your XP or RP processor on the network. Be sure to select the "OK" option.

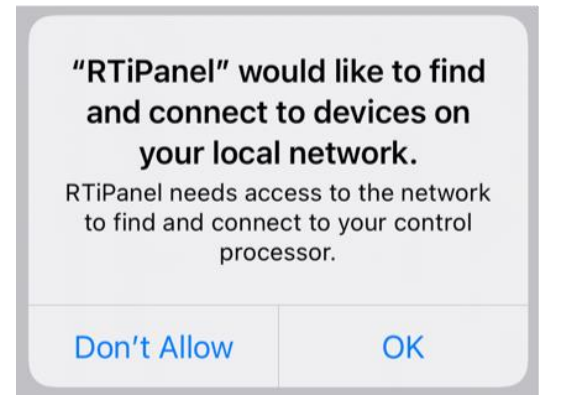

 $@726\%$ 

# **Technical Bulletin**

### <span id="page-1-0"></span>**C. Authorizing the RTIPanel App**

In case the user did not allow the RTIPanel app to communicate but would like to use the app for control, this can be achieved by changing settings manually to allow proper network communication.

- Select "Settings" on your iOS device.
- Scroll down and select the RTIPanel app.
- Toggle the "Local Network" option to on.

**く Settings RTiPanel ALLOW RTIPANEL TO ACCESS B** Local Network Siri & Search Š **(sp)** Cellular Data **RTIPANEL SETTINGS SERVER** Reconfigure Select this option to prevent automatically loading the cached data file, so that connection settings can be changed. **OPTIONS Save Password** 

8:45 AM

• Verizon

Please note that you will only have to authorize the RTIPanel app to find and connect devices on your local network once. If you continue to experience problems with communication, please contact RTI tech support.